## **PC1D – ПРОГРАМА-СИМУЛЯТОР СОНЯЧНИХ БАТАРЕЙ**

**Карпиєнко О.В., Лук'янченко Н.Є.**, email [karpienko.2007@gmail.com](mailto:karpienko.2007@gmail.com)

*Таврійський державний агротехнологічний університет імені Дмитра Моторного*

Останнім часом великої популярності набувають програми для комп'ютерного моделювання різноманітних приладів електроніки [1, 2]. Використання подібних симуляторів під час моделювання сонячних елементів дозволяють провести теоретичну оцінку продуктивності фотоелектричних перетворювачів перед фактичним їх виготовленням різними методами осадження. Наразі існує достатня кількість як платних, так і безкоштовних програм, що є інструментами одно- та багатовимірного моделювання. Найбільш поширеними є PC1D, AMPS, SCAPS, Sentaurus, Silvaco ATLAS тощо. Загалом, базовий модуль більшості пакетів симуляції досить подібний, але вони відрізняються один від одного функціями, доступністю для користувача, графічним інтерфейсом, швидкістю та ефективністю [3].

Одним із широко використовуваних інструментів чисельного моделювання, які використовуються для моделювання пристрою сонячної батареї є симулятор PC1D, доступний безкоштовно від університету School of Minerals and Energy Resources Engineering. Числова модель, включена в пакет програмного забезпечення PC1D, представляє квазіодновимірне транспортування електронів і дірок напівпровідникового матеріалу (сонячних елементів) [4]. Це дозволяє не тільки провести моделювання, але й поглибити знання з фізики напівпровідників. PC1D дозволяє варіювати параметри, такі як об'ємні рівні легування, варіювання концентрації легування емітера тощо. Крім того, користувач може візуалізувати продуктивність I–V кривої, Voc, Jsc, зовнішньої та внутрішньої квантової ефективності сонячного елемента в графічному форматі [5]. У програмі можна змінювати параметри комірки використовуючи відомі з наукової літератури, або задавати зовні виміряні дані.

Використання PC1D складається з трьох етапів:

- 1. Налаштування параметрів моделювання.
- 2. Безпосередньо процес моделювання.
- 3. Аналіз результатів.

Розглянемо детальніше даний симулятор на прикладі пропонованого в програмі PC1D тесту, а саме кремнієвої сонячної батареї площею 100 см<sup>2</sup> із параметрами, типовими для недорогих комерційних продуктів, включаючи послідовний опір і шунтову провідність. Поверхня елементу має пірамідальну текстуру з фронтальним коефіцієнт відбиття 10% по всьому спектру Сонця (рис. 1). PC1D дозволяє схематично візуалізувати будову сонячної батареї (рис. 2).

## **DEVICE**

Device area: 100 cm<sup>2</sup> Front surface texture depth: 3 µm No surface charge **Exterior Front Reflectance: 10%** No Exterior Rear Reflectance Internal optical reflectance enabled Front surface optically rough Emitter contact enabled Base contact: 0.015  $\Omega$ Internal conductor: 0.3 S

Рисунок 1 – Параметри кремнієвої сонячної батареї в програмі PC1D

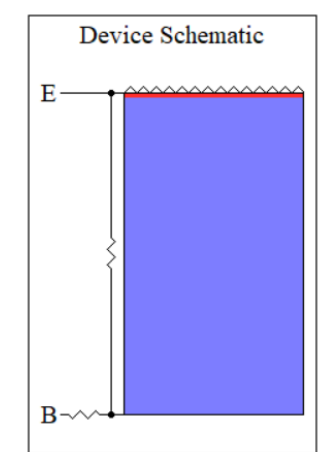

Рисунок 2 – Схематичне зображення кремнієвої сонячної батареї в програмі PC1D

Натискаючи у режимі перегляду на будь-який рядок, можна відкрити діалогове вікно, у якому є можливість провести зміну необхідного параметру (рис. 3).

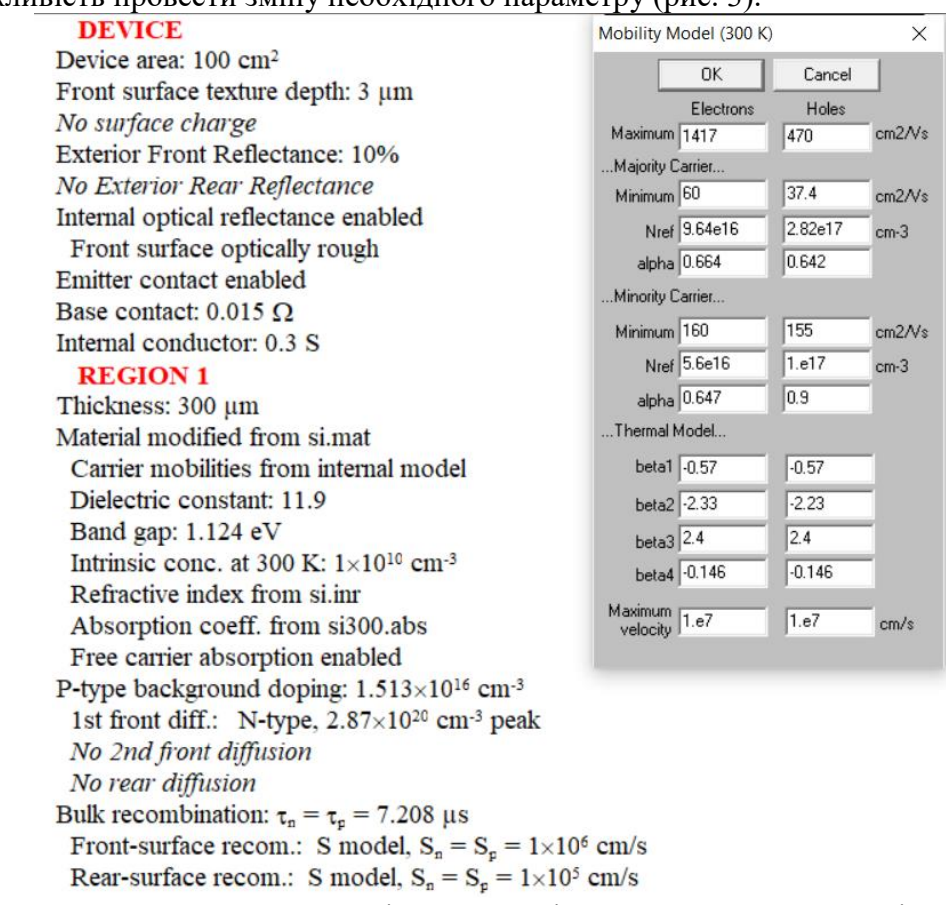

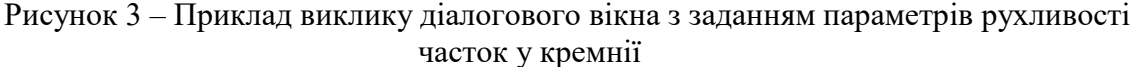

Під час запуску симуляції можна переключитися на режим перегляду чотирьох графіків (рис. 4), навіть під час симуляції. Дане переключення виводить на екран чотири графіки величин, які можна обирати в меню Graph (наприклад, графік швидкості носіїв, генерації та рекомбінації, вольт-амперну характеристику тощо). Програма дає можливість також обирати один з графіків, дозволяючи збільшувати певні ділянки графіка; вивчити значення окремих параметрів; копіювати значення графіка в іншу програму Windows для подальшого аналізу.

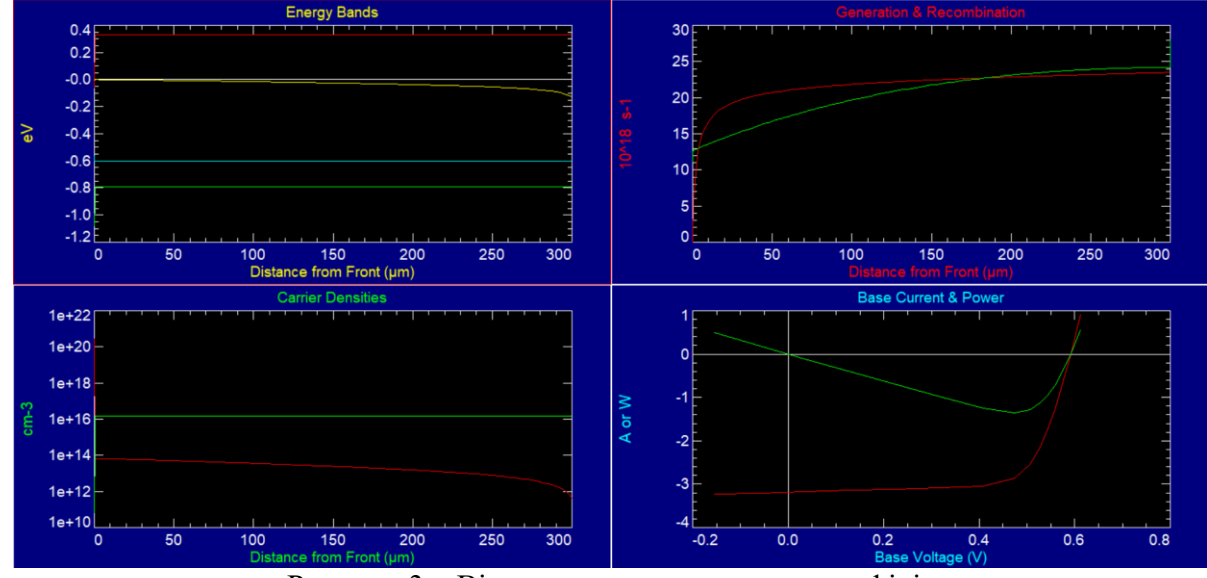

Рисунок 3 – Вікно перегляду чотирьох графіків

Таким чином, перевага використання інструмента чисельного моделювання PC1D полягає в тому, що його використання зменшує вартість виготовлення напівпровідникових приладів, час і зусилля, необхідні для аналізу впливу зміни конфігурації сонячних елементів.

## **Список використаних джерел**

1. Dyadenchuk A., Domina N., Oleksenko R. Simulation of Solar Element Characteristics Based on Porous Silicon. In *2022 IEEE 4th International Conference on Modern Electrical and Energy System* (MEES). 2022. Pp. 1-4. IEEE. DOI: 10.1109/MEES58014.2022.10005773

2. Mo G., Cui Y., Yin J., Gao P., Safaei B. Design and Simulation of Smart Bolt Based on ZnО Piezoelectric Thin Film Sensor. In *Proceedings of the 2022 International Conference on Smart Manufacturing and Material Processing* (SMMP2022). 2022. Pp. 115-132. IOS Press. DOI: 10.3233/ATDE220828

3. Kowsar A., Billah M., Dey S., Debnath S. C., Yeakin S., Farhad S. F. U. Comparative Study on Solar Cell Simulators. In *2019 2nd International Conference on Innovation in Engineering and Technology* (ICIET). 2019. Pp. 1-6. IEEE. DOI: 10.1109/ICIET48527.2019.9290675

4. Subramanian M., Nagarajan B., Ravichandran A., Subhash Betageri V., Thirunavukkarasu G. S., Jamei E., ... Minnam Reddy V. R. Optimization of Effective Doping Concentration of Emitter for Ideal c-Si Solar Cell Device with PC1D Simulation. *Crystals*, 2022. 12 (2). Р. 244. DOI: 10.3390/cryst12020244

5. Fell A., McIntosh K.R., Altermatt P.P., Janssen G.J., Stangl R., Ho-Baillie A., Steinkemper H., Greulich J., Müller M., Min B., et al. Input parameters for the simulation of silicon solar cells. In *2014. IEEE J. Photovolt*. 2015. 5. Рр. 1250–1263. DOI: 10.1109/JPHOTOV.2015.2430016

**Науковий керівник:** *Дяденчук А. Ф., к.т.н., доцент кафедри вищої математики і фізики, Таврійський державний агротехнологічний університет імені Дмитра Моторного*

## **СТАТИСТИЧНИЙ АНАЛІЗ ЗАБРУДНЕННЯ ПОВІТРЯ ЗАПОРІЗЬКОЇ ОБЛАСТІ**